## On clique ici Collège Sophie Gurmain Aix en Provence EDUPROVENCE GRR CONTACT MEDIACENTRE EDUCONNECT CDI **DERNIERE MINUTE** On accède au menu de ce nouveau site en cliquant sur les trois petits trait en haut à droite. Les mots en bleu ci-dessous sont cliquables. Au bas de cette page, on trouve les derniers articles. / Voici les toutes dernières informations pour la rentrée 2023 !

...ou ici, si on consulte le site avec le téléphone.

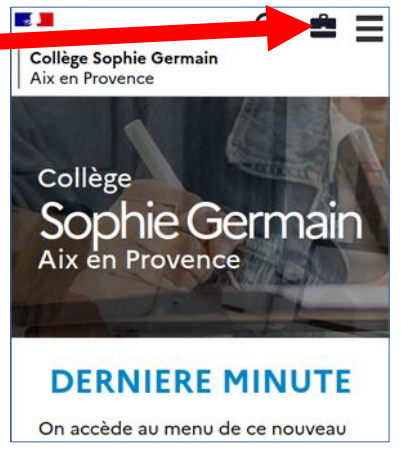

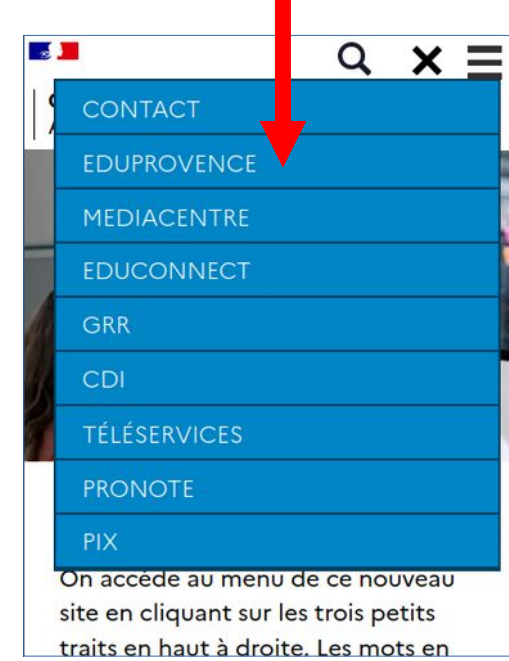

Il faut ensuite choisir son profil.

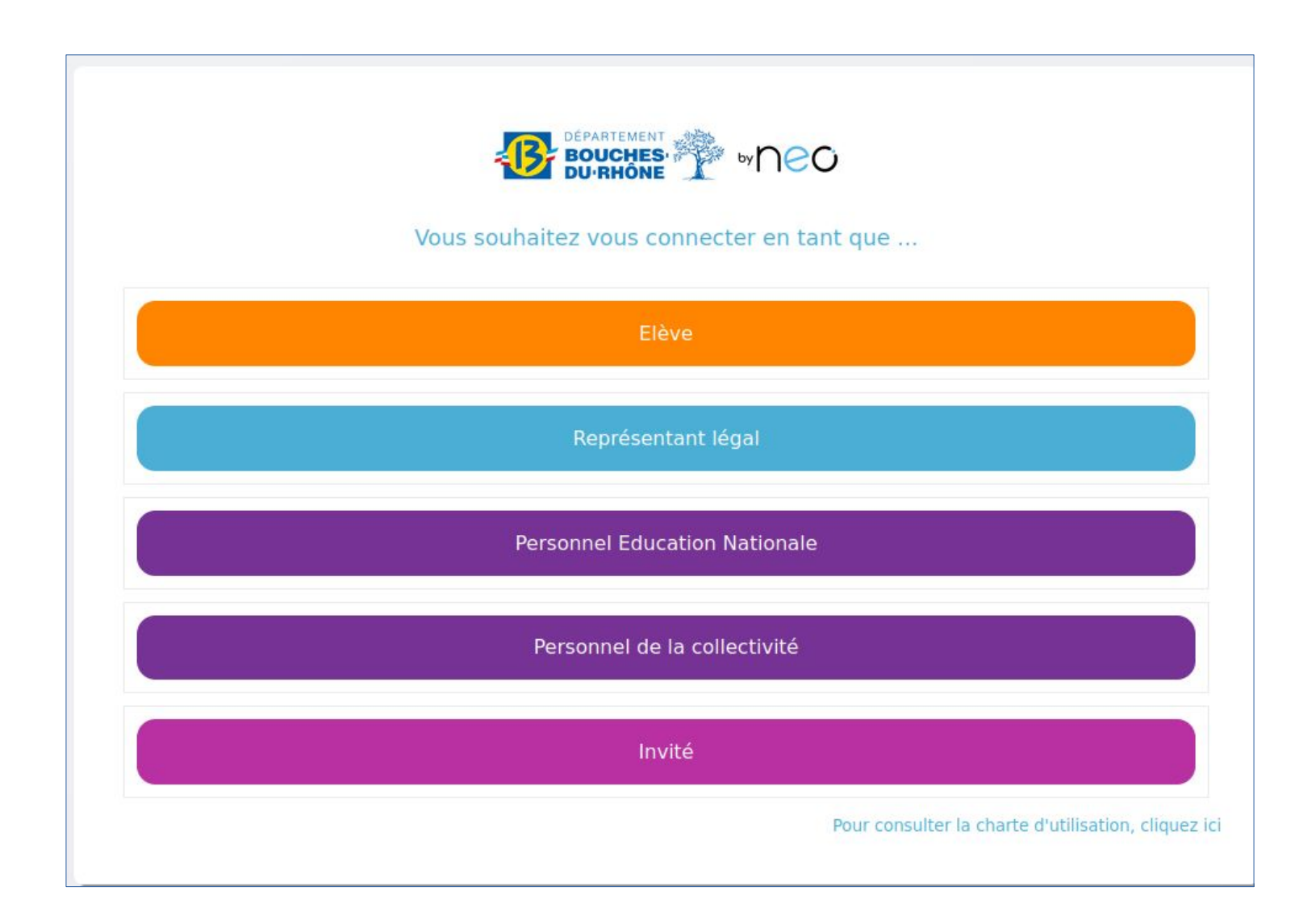

**On suit la procédure ci-dessous pour obtenir ses identifiants « EduConnect ».** Si vous connaissez déjà vos identifiants « EduConnect », vous pouvez alors les utiliser pour vous connecter directement à l'ENT.

## **Modes d'activation des comptes ÉduConnect des élèves et des responsables d'élève**

ÉduConnect est un service d'authentification créé pour simplifier les démarches des usagers de l'Éducation nationale et l'accès aux services numériques des écoles et des établissements scolaires pour les responsables d'élèves (représentants légaux et personnes en charge) et pour les élèves.

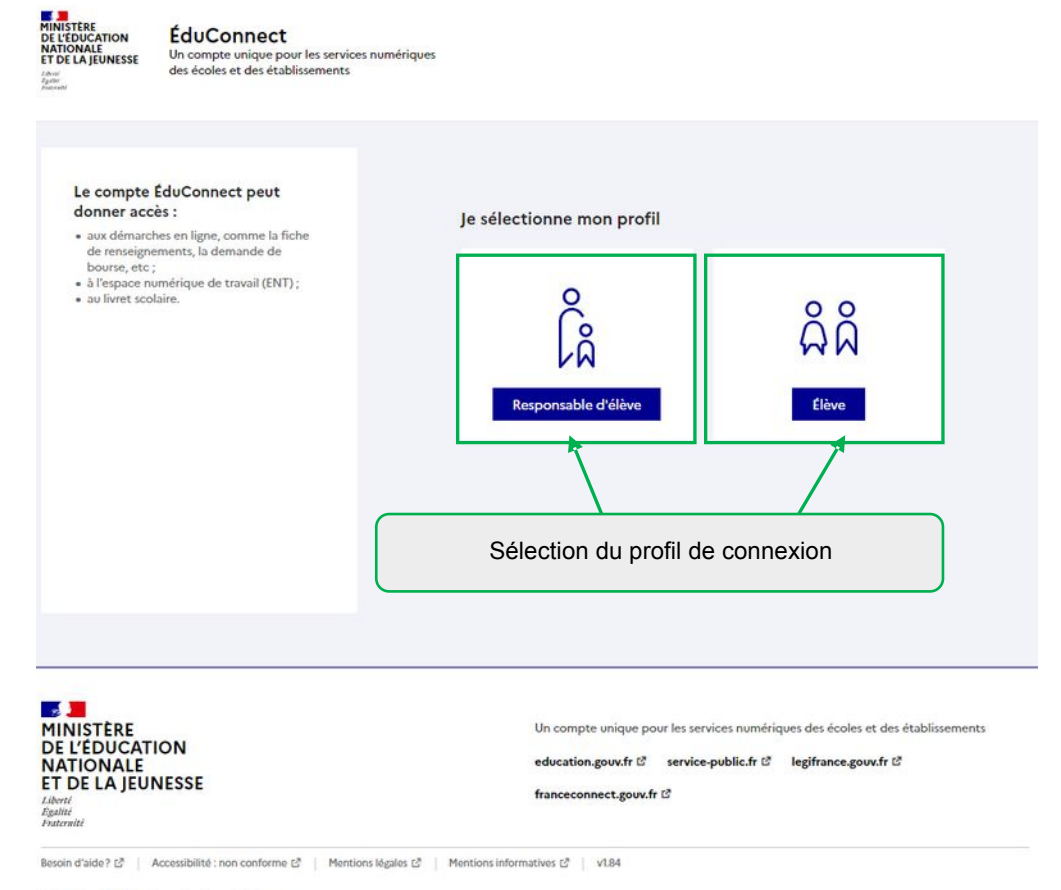

O Ministère de l'Education nationale et de la leunesse

**Il existe un parcours responsable d'élève et un parcours élève distinct. L'utilisateur doit donc sélectionner son profil avant d'accéder à son parcours.** 

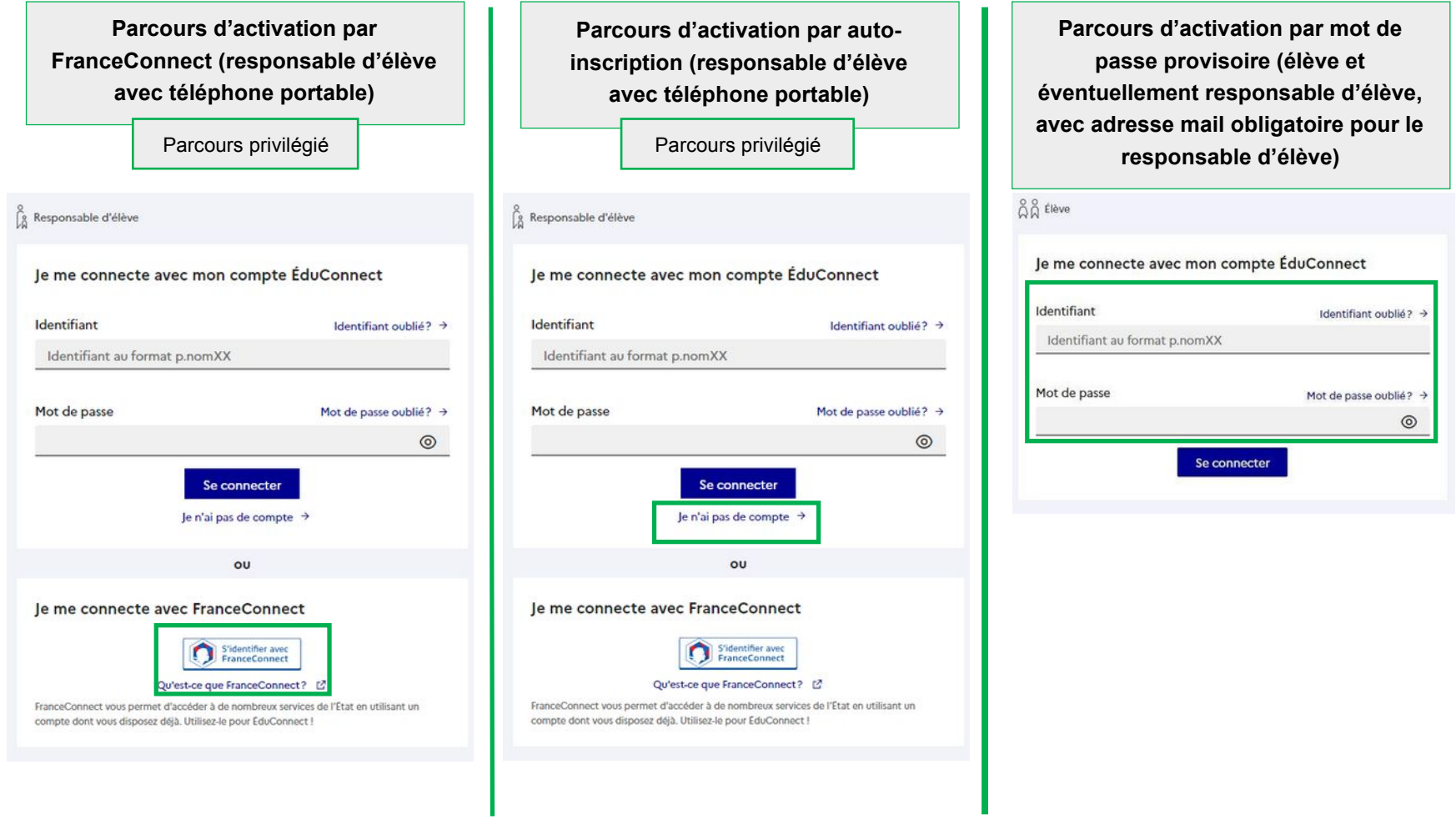

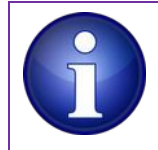

Les responsables d'élève peuvent activer leur compte de 3 manières différentes, les élèves uniquement avec un identifiant et un mot de passe provisoire distribué par l'établissement.